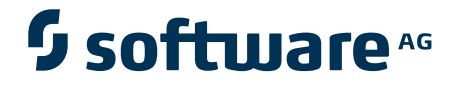

# webMethods Oracle Applications Adapter 12.1.3 Predefined Transaction Services Installation Guide

Version 6.0

July 2014

webMethods

This document applies to webMethods Oracle Applications Adapter Version 6.0 and to all subsequent releases.

Specifications contained herein are subject to change and these changes will be reported in subsequent release notes or new editions.

Copyright © 2004–2014 Software AG, Darmstadt, Germany and/or Software AG USA, Inc., Reston, VA, United States of America, and/or their licensors.

The name Software AG, webMethods, and all Software AG product names are either trademarks or registered trademarks of Software AG and/or Software AG USA, Inc. and/or their licensors. Other company and product names mentioned herein may be trademarks of their respective owners.

Use of this software is subject to adherence to Software AG's licensing conditions and terms. These terms are part of the product documentation, located at\_<u><http://documentation.softwareag.com/legal/></u> and/or in the root installation directory of the licensed product(s).

This software may include portions of third-party products. For third-party copyright notices and license terms, please refer to "License Texts, Copyright Notices and Disclaimers of Third Party Products." This document is part of the product documentation, located at <http://documentation.softwareag.com/legal/> and/or in the root installation directory of the licensed product(s).

## **Contents**

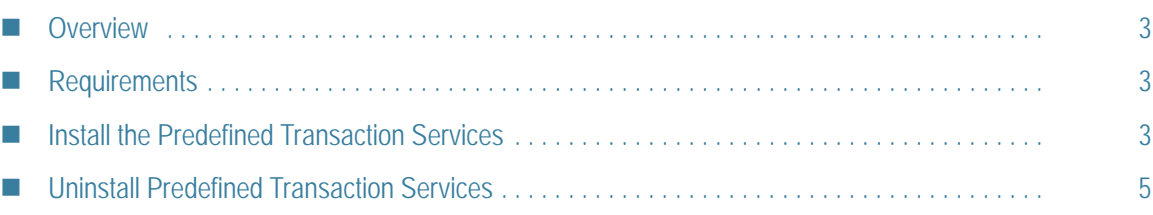

#### <span id="page-2-0"></span>**Overview**

This guide provides system requirements for the webMethods Oracle Applications Adapter 12.1.3 Predefined Transaction Services 6.0 for use with the webMethods Oracle Applications Adapter 6.0 and explains how to install and uninstall them.

**I** mportant! The information in this guide might have been updated since the guide was published. Go to the webMethods Advantage Web site at <http://advantage.webmethods.com> for the latest version of the guide.

### <span id="page-2-2"></span>Requirements

The webMethods Oracle Applications Adapter 12.1.3 Predefined Transaction Services 6.0 have the same software or hardware requirements and support the same platforms as the webMethods Oracle Applications Adapter 6.0.

If you have not yet installed the webMethods Oracle Applications Adapter 6.0, install the adapter before continuing. For instructions, see the *webMethods Oracle Applications Adapter Installation Guide*.

Important! You *must* also have installed webMethods Oracle Applications Adapter 6.0 Fix 1. Additionally, it is recommended that you also install all other fixes to the adapter.

#### <span id="page-2-1"></span>Install the Predefined Transaction Services

**I** Important! This section provides only instructions that are specific to using the Software AG Installer to install the predefined transaction services. For complete instructions on using the Software AG Installer, see the *Software AG Installation Guide*.

Install the 12.1.3 predefined transaction services on the machine that hosts your webMethods Oracle Applications Adapter 6.0. If you are installing the services in a clustered environment, you must install the services on each webMethods Oracle Applications Adapter in the cluster, and each installation must be identical. For more

information about using the webMethods Oracle Applications Adapter in a clustered environment, see the *webMethods Oracle Applications Adapter User's Guide* and the *webMethods Oracle Applications Adapter 12.1.3 Predefined Transaction Services User's Guide*.

- To install the predefined transaction services
- 1 Configure Oracle Applications Adapter to support 12.1.3 predefined transaction services as follows:
	- a Open the Integration Server Administrator.
	- b From the Settings menu of the navigation panel, click Extended.
	- c Click Edit Extended Settings.
	- d Update or add the following property to add 12.1.3 as a supported version: watt.WmOAAdapter.additionalVersions

For example:

- To add support for Oracle Applications version 12.1.3, specify:  **watt.WmOAAdapter.additionalVersions=1213**
- If you want to add additional versions to support a repository of your own creation, be sure your repository name is different from any actual version names; otherwise, your information might be overwritten. For example:  **watt.WmOAAdapter.additionalVersions=1213U**
- e Click Save Changes.
- 2 Shut down the Integration Server that hosts webMethods Oracle Applications Adapter 6.0.
- 3 If you have not yet installed webMethods Oracle Applications Adapter 6.0 Fix 1, do so before continuing.
- 4 Download the Software AG Installer from the webMethods Advantage Web site at <http://advantage.webmethods.com> and start the Software AG Installer.
- 5 Specify the installation directory as the webMethods installation directory.
- 6 In the component selection list, navigate to the Adapters folder. Within the Adapters folder, navigate to webMethods Oracle Applications Adapter 6.0 > Predefined Transactions 12.1.3. Choose to install Program Files plus any packages containing the predefined transaction services for Oracle Applications 12.1.3 that you want to install.

The Software AG Installer installs the predefined transaction services packages in the *IntegrationServer\_directory*/packages directory. The Software AG Installer also installs a shared package named WmOACommon1213.

- Note: You can install additional predefined transaction service packages later by re-running the Software AG Installer.
- 7 Restart the Integration Server.
- 8 You must set up the Oracle Applications database to work with the predefined transaction services you installed. To do this, you install components such as stored procedures, views, and triggers that are specific to the services on the database. For instructions, see the *webMethods Oracle Applications Adapter 12.1.3 Predefined Transaction Services User's Guide*.
- **Note: When you first install webMethods Oracle Applications Adapter 12.1.3** Predefined Transaction Services, the WmOACommon1213 package is disabled and the predefined transaction services packages are not displayed even though they are installed. To view the predefined transaction services packages, use the Package Management screens of the Integration Server Administrator to enable the WmOACommon1213 package and restart the Integration Server. This allows you to view all available predefined services packages (they will be disabled). Enable the predefined transaction services packages you want to use.

#### <span id="page-4-0"></span>Uninstall Predefined Transaction Services

This section provides instructions for using the Software AG Uninstaller to uninstall the 6.0 predefined transaction services. For complete instructions on using the Software AG Uninstaller, see the *Software AG Installation Guide*.

- **To uninstall predefined transaction services**
- 1 From the Oracle Applications database, remove all components for the predefined transaction services you are going to uninstall. For instructions, see the *webMethods Oracle Applications Adapter 12.1.3 Predefined Transaction Services User's Guide*.
	- $\Lambda$  Important! If you do not remove these components, they could consume resources on your Oracle Applications system. This is particularly true if you have components such as custom tables or triggers for send services.
- 2 Shut down the Integration Server that hosts the services.
- 3 Start the Software AG Uninstaller.
- 4 Choose the predefined transaction services packages to uninstall.
- 5 The Software AG Uninstaller does not delete files created after you have installed the adapter (for example, user-created or configuration files), nor does it delete the directory structure that contains the files. If you do not want to save the files that the Software AG Uninstaller has not removed, navigate to the *IntegrationServer\_directory*\packages directory and delete the predefined transaction services package directory that you want to remove.
- 6 Restart the Integration Server.